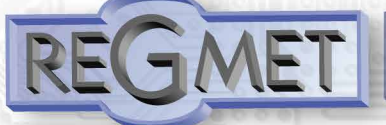

Snímače jsou určeny pro snímání intenzity osvětlení v exteriérech nebo interiérech bez zvýšených estetických nároků na design, ale s potřebou vyššího krytí. Přístroj může být vybaven PIR detektorem k indikaci pohybu osob v blízkém okolí.

Čidlo intenzity osvětlení může být zabudováno ve víčku snímače spolu s případným PIR detektorem nebo může být ve spodní části krabičky chráněno před přímým slunečním zářením. Elektronika je umístěna na plošném spoji uvnitř plastové hlavice z polykarbonátu šedé barvy. Snímače jsou určeny k přímé montáži na stěnu pomocí dvou vrutů.

Komunikace s nadřazeným systémem je vedena po lince RS485 protokolem Modbus RTU.

Typ zakončený -D umožňuje navíc místní zobrazení měřených hodnot pomocí displeje zabudovaného do průhledného víčka snímače.

Provozním podmínkám vyhovuje běžné chemicky neagresivní prostředí, kde snímače nevyžadují obsluhu, pouze v prostředích se zvýšenou prašností je vhodné občas suchou tkaninou setřít prach z plastového průhledu čidla osvětlení. Konfigurace zařízení se provádí konfiguračním programem USBset pomocí USB rozhraní nebo přepisem jednotlivých registrů pomocí RS485 protokolem Modbus RTU.

V případě potřeby lze snímače nakonfigurovat do kompatibilního režimu se staršími snímači REGMET P21M.

Přístroj lze dodat i ve verzi s galvanickým oddělením linky RS485 - verze PALNM111G... a PALNM111PIRG... *Přehled typů:*

l

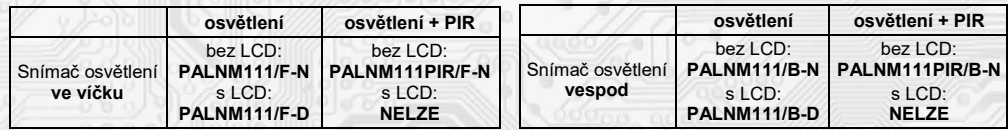

# *Základní technické parametry:*

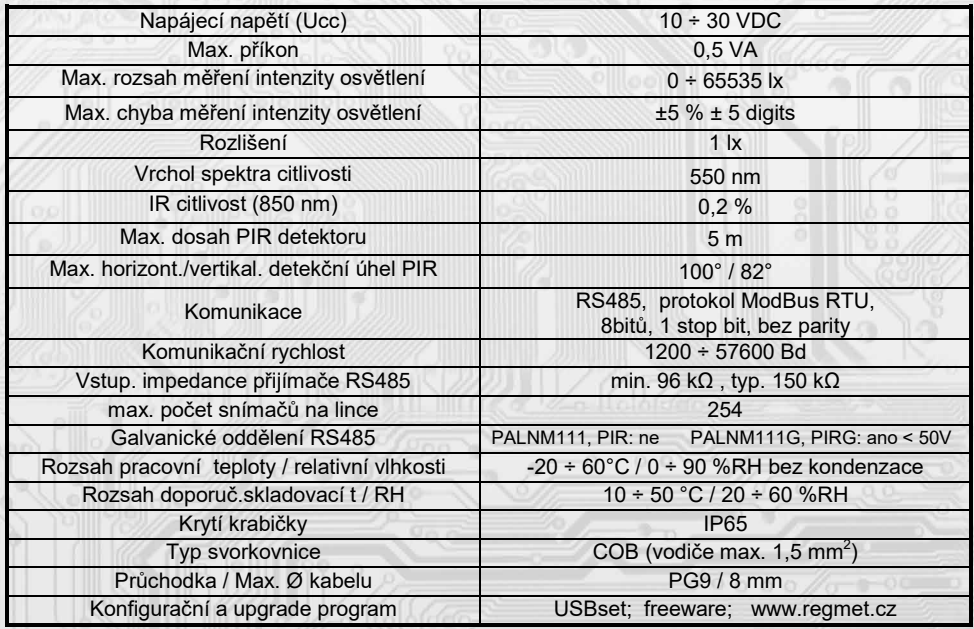

#### *Rozmístění připojovacích svorek a konektorů (obr. 1):*

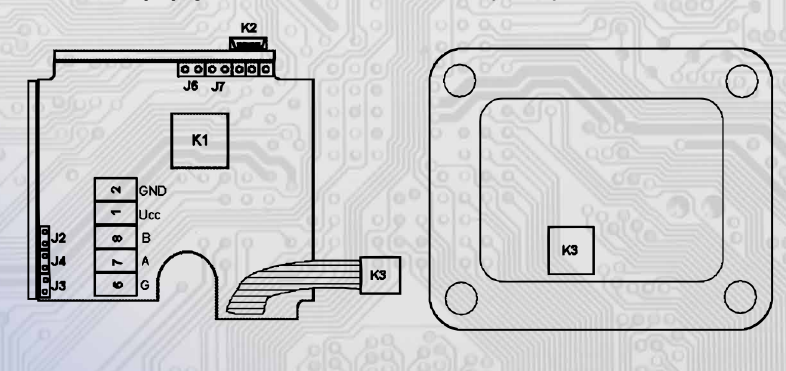

K2... konektor USB mini B K3... konektor snímače ve víčku (PAL.../F)

J2…definice klidového stavu RS485 (vodič A) J3…definice klidového stavu RS485 (vodič B) J4…ukončovací rezistor RS485 120R J6…konfigurace přístroje J7… reset Svorky 1......... + pól napájení (Ucc) Svorky 2......... - pól napájení (GND)

Svorka 6......... RS485 - společná svorka (stínění) Svorka 7......... RS485 - A Svorka 8......... RS485 - B

**REGMET s.r.o. ● Rožnovská 25, 757 01 Valašské Meziříčí ● tel.: 602 773 909 ● http://www.regmet.cz ● e-mail: obchod@regmet.cz** 

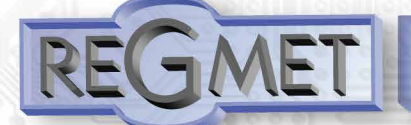

# *1.1 Vlastnosti komunikačního protokolu:*

Protokol Modbus RTU s volitelnou přenosovou rychlostí 1200 – 57600 Bd, 8 bitů, bez parity, 1 stop bit, linka RS485, provoz half-duplex.

Podporované funkce: 03 (0x03): Read Holding Registers

04 (0x04): Read Input Registers

- 06 (0x06): Write Single Register
- 16 (0x10): Write Multiple Registers

Popis komunikačního protokolu je k dispozici na www.regmet.cz v dokumentu s názvem **Implementace protokolu Modbus v zařízeních Regmet II. generace.**

*2.1 Popis registrů přístroje:*

1Modbus registr = 2 Byte

**Při přenosu jsou adresy registrů indexovány od nuly, tj. registr 0x0001 se fyzicky po sběrnici vyšle jako 0x0000… (zero based addressing).** 

**V popisu budou Holding registers uváděny včetně funkčního kódového pole 4xxxx a Input registers včetně 3xxxx. Tedy Holding register 40001 se fyzicky po sběrnici vyšle jako registr 0000 a Input register 30001 jako 0000. Příklady komunikace jsou uvedeny v kap. 2.8.**

Registry jsou rozděleny do čtyř základních paměťových oblastí:

**Provozní registry** jsou umístěny v oblasti Holding registers na adresách 40001, 40002 a 40006 a slouží k přenosu naměřených hodnot.

Pro čtení těchto registrů se používá příkaz 03 (0x03 Read Holding Registers).

**Konfigurační registry** jsou umístěny v oblasti Holding registers na adresách 40041 až 40082. Slouží pro konfiguraci přístroje. Zápis do registrů je chráněný a povolen pouze v konfiguračním režimu, tedy pokud je jumperem zkratnuta propojka J6. V tomto režimu zařízení komunikuje na vyhrazené adrese 255 rychlostí 19200 Bd. Konfigurační registry mohou být přepsány jen pomocí komunikačního protokolu a výše popsaných podmínek. Změna nastavení a zároveň zápis do flash se provede až po zapsání 0xC003 (49155 dek) do 40029 - Status registru.

**Informační registry** jsou umístěny v oblasti Input registers na adresách 30001 až 30032. Slouží pro neměnné uchování identifikačních dat přístroje.

**Status registr** slouží pro obousměrnou komunikaci mezi přístrojem a nadřízeným systémem. Přístroj nadřízenému systému sděluje vnitřní stavy a nadřízený systém posílá žádosti o provedení příkazů.

STATUS Informační hlášky od zařízení pro nadřazený systém:

- Normal Run, 0x0000 (0 dek) zařízení pracuje v normálním provozním režimu<br>- Menu Active 0xB000 (45056 dek) uživatel má otevřeno manuální menu
- 0xB000 (45056 dek) uživatel má otevřeno manuální menu
- Memory Read, 0xB001 (45057 dek) zařízení právě čte z flash paměti
- Memory Write 0xB002 (45058 dek) zařízení právě zapisuje do flash paměti

STATUS Chybové hlášky od zařízení pro nadřazený systém:<br>- CRC Error (1985) OxBE00 (48640 dek) Aplikační program i

- CRC Error 0xBE00 (48640 dek) Aplikační program je porušen ve flash paměti<br>- LCD Error 0xBE01 (48641 dek) Chyba komunikace s LCD
- 0xBE01 (48641 dek) Chyba komunikace s LCD
- Sensor Error 0xBE02 (48642 dek) Chyba komunikace se senzorem
- Memory Error 0xBE03 (48643 dek) Chyba kominikace s flash pamětí

STATUS Příkazy pro zařízení od nadřazeného systému:

- Clear STATUS 0x0000 (0 dek) zapíše do registru 0<br>- Write Area 3 0xC003 (49155 dek) přepíše Konfig
- 0xC003 (49155 dek) přepíše Konfigurační registry do flash paměti

V závorce za dále popsanými registry jsou ve zkratce uvedeny možné funkce:

- **R** Read pro čtení<br> **W** Write pro zápis
- **W** Write pro zápis<br>WP Write protect ch

l

- Write protect chráněný zápis
- **M** Paralelní přístup manuálně z menu přístroje

# *2.2 Popis provozních registrů:*

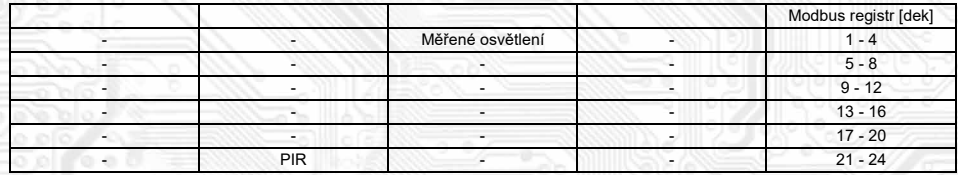

# **40003 (R) - Měřená intenzita osvětlení:**

se snímá digitálním čidlem, který je umístěn ve víčku snímače nebo na spodní straně krabičky. Hodnota je vysílána v jednotkách lx ve formě 16-bit unsigned integer

#### **40022 (R) - PIR detektor:**

pokud je osazen, je pasivní infračervený senzor umístěn ve víčku snímače a reaguje na pohyb v jeho detekčním poli. Maximální dosah čidla je 5m, horizontální detekční úhel je max. 100°, vertikální detekční úhel je max. 82°. PIR senzor je možné využít např. pro automatické řízení osvětlení, monitorování pohybu v budově... Formát čísla je 16-bit unsigned integer, rozsah je 1 bit Lsb registru, přičemž každý zaznamenaný pohyb vygeneruje hodnotu 1 v tomto registru.

### *2.3 Popis Status registru:*

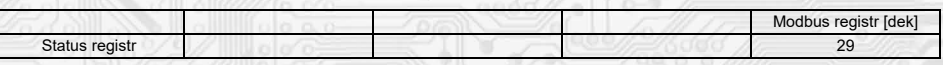

# **40029 (R,W) – Status registr:**

poskytuje nadřízenému systému informace o vnitřní stavu přístroje, např. aktuální chybové stavy nebo informaci, že manuální nastavovací menu je právě aktivováno uživatelem. Zároveň slouží jako přijímací registr pro speciální příkazy, **např. přepiš / zálohuj pracovní registry do flash paměti.** Formát čísla je 16-bit unsigned integer. Bližší popis viz. Status registr v kap. **2.1 Popis registrů přístroje.**

#### *2.4 Popis konfiguračních registrů:*

Uložení do flash se provede **až po zapsání** 0xC003 (49155 dek) do 40029 - Status registru !!!

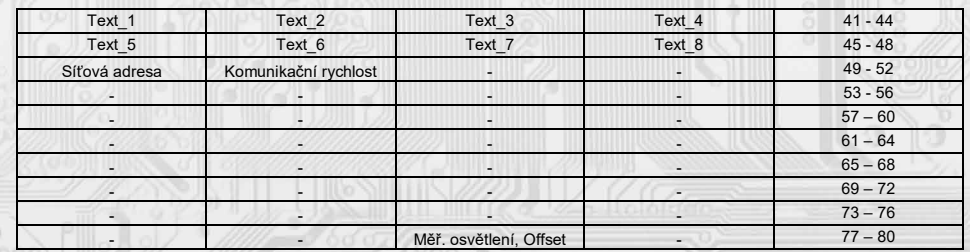

## **40041 ÷ 40048 (R,WP) - Text:**

Zákaznické textové pole. Je určeno pro zákaznickou identifikaci přístroje. Formát čísla je 16-bit unsigned integer. V jednom Modbus registru mohou být dva ASCII znaky.

#### **40049 (R,WP) - Síťová adresa:**

Síťová adresa snímače. Formát čísla je 16-bit unsigned integer. Nabývá hodnoty 0 ÷ 255 dek, přičemž adresa 0 je vyhrazena pro broadcast a snímač na ni neodpovídá, adresa 255 je vyhrazena pro konfiguraci ovladače. Rozsah použitelných adres je tedy 1 ÷ 254.

#### **40050 (R,WP) – Komunikační rychlost:**

Komunikační rychlost. Formát čísla je 16-bit unsigned integer. Nabývá hodnoty 0 ÷ 6 dek.

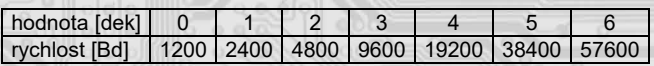

# **40078 (R,WP) – Měřená vlhkost, Offset:**

Zadání offsetu měřené vlhkosti.

l

Hodnota je v % ve formě 16-bitového čísla se znaménkem (signed integer) násobeného konst. 10.

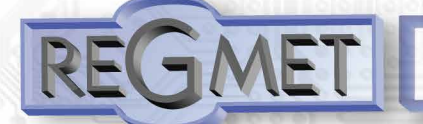

j

**Exteriérové snímače okolního osvětlení s možností PIR detektoru s komunikací po lince RS485 protokolem Modbus RTU PALNM111**

# **40079 (R,WP) – Měřená intenzita osvětlení, Offset:**

Zadání offsetu měřeného osvětlení.

Hodnota je v jednotkách lx ve formě 16-bitového čísla se znaménkem. Například pokud se zdá, že přístroj přeměřuje o 10lx, nastaví se v tomto registru hodnota -10 a přístroj bude vysílat, případně zobrazovat hodnotu o 10lx nižší, než je skutečně naměřená.

# *2.5 Popis informačních registrů:*

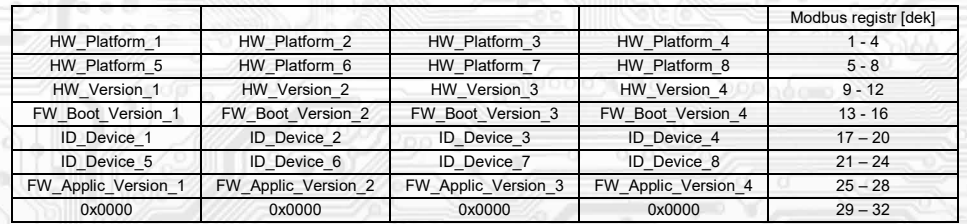

Informace o HW a SW přístroje, vyčítají se přík. 04 (Read Input Registers) na adresách 30001 až 30032 (včetně funkčního kódového pole 3xxxx, tedy registr 30001 se po sběrnici vyšle jako registr 0000). Formát čísla je 16-bit unsigned integer. Jeden Modbus registr obsahuje dva ASCII znaky.

# *3.1 Konfigurace snímače pomocí programu USBset:*

Příslušná konfigurační aplikace **USBset** je volně k dispozici na stránkách výrobce. Snímač se propojí s PC kabelem typu USB mini B . Po spuštění programu USBset se otevře základní okno a snímač se automaticky spojí s hostujícím PC.

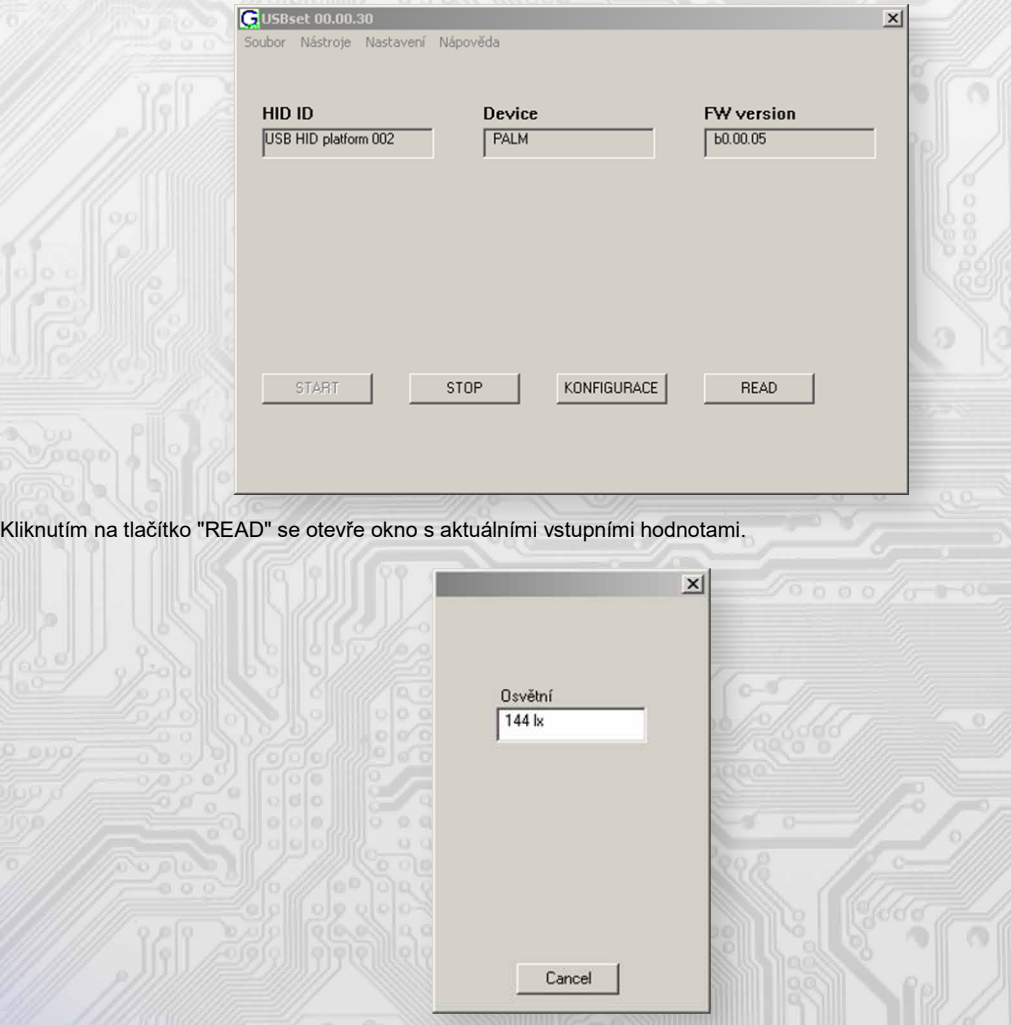

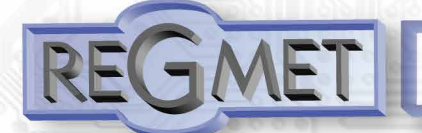

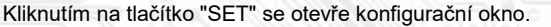

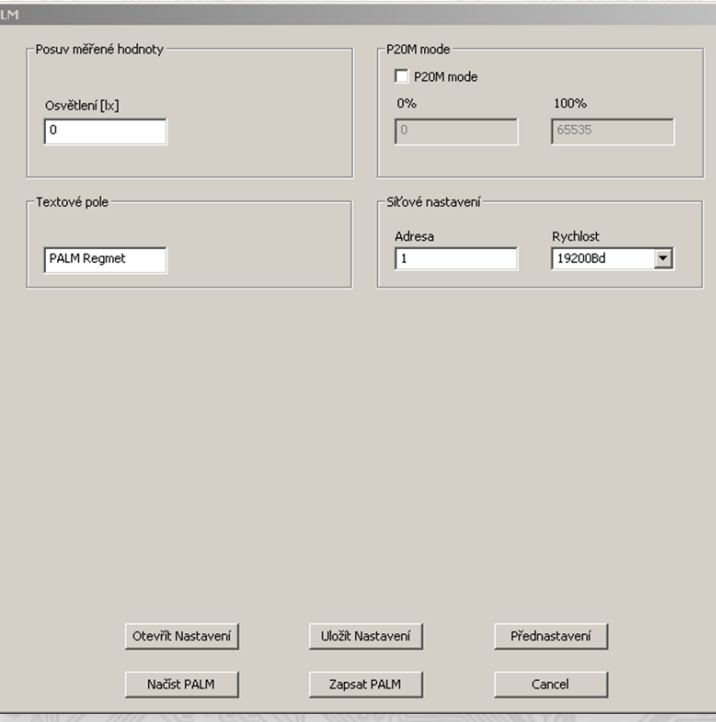

Kliknutím na tlačítko "**Načíst**" se vyčtou konfigurační hodnoty z flash paměti snímače.

**Posuv měřené hodnoty** teploty, vlhkosti nebo intenzity osvětlení slouží k zadání offsetu měřené hodnoty. Například pokud se zdá, že přístroj přeměřuje o 1°C (např. nevhodným umístěním nebo vlastním ohřevem při vyšších hodnotách proudových výstupů...), nastaví se posuv teploty -1,0 a přístroj bude zobrazovat a pracovat s hodnotou teploty o 1°C nižší, než je skutečně naměřená.

**Textové pole** je možné libovolně využít pro zákaznickou identifikaci přístroje.

**Adresa:** volba síťové adresy v rozsahu 1 ÷ 254 pro provoz snímače na sériové lince.

**Rychlost:** Volba komunikační rychlosti v rozsahu 1200 ÷ 57600 Bd pro provoz přístroje na sériové lince.

**P20M mode:** Zvolením tohoto módu se snímač uvede do kompatibilního režimu se staršími snímači **REGMET P21M.** 

To znamená, že se intenzita osvětlení přenáší v registru 40005 a v registru 40006 se přenáší hodnota zákaznického rozsahu v %. Naměřené hodnoty se ale nebudou přesně shodovat s hodnotami ze starších typů P21M, neboť tyto přístroje nesloužily jako luxmetry, ale pouze jako orientační snímače osvětlení. Informace z PIR detektoru zůstává v registru 40022.

0%: Hodnota odpovídající 0% zákaznického rozsahu osvětlení. Hodnota je vztažena k měřené hodnotě intenzity osvětlení (registr 40005).

100%: Hodnota odpovídající 100% zákaznického rozsahu osvětlení. Hodnota je vztažena k měřené hodnotě intenzity osvětlení (registr 40005).

Po nastavení požadovaných hodnot a veličin dojde po kliknutím na tlačítko "**Zapsat**" k uložení nových konfiguračních hodnot do flash paměti snímače.

Podmínkou zápisu do flash paměti je vložení jumperu J6 (povolení zápisu konfiguračních hodnot) před kliknutím na tlačítko " **Zapsat** ".

Kliknutím na tlačítko "**Cancel**" se zavře konfigurační okno.

i

Po odpojení USB kabelu se vytáhne jumper J6 a přístroj je připraven k provozu.

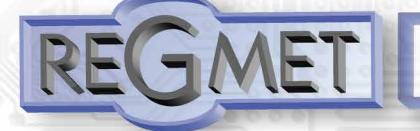

# *3.2 Obměna aplikační části FW:*

Po spuštění programu USBset se kliknutím na *Nástroje - BootLoader* otevře okno:

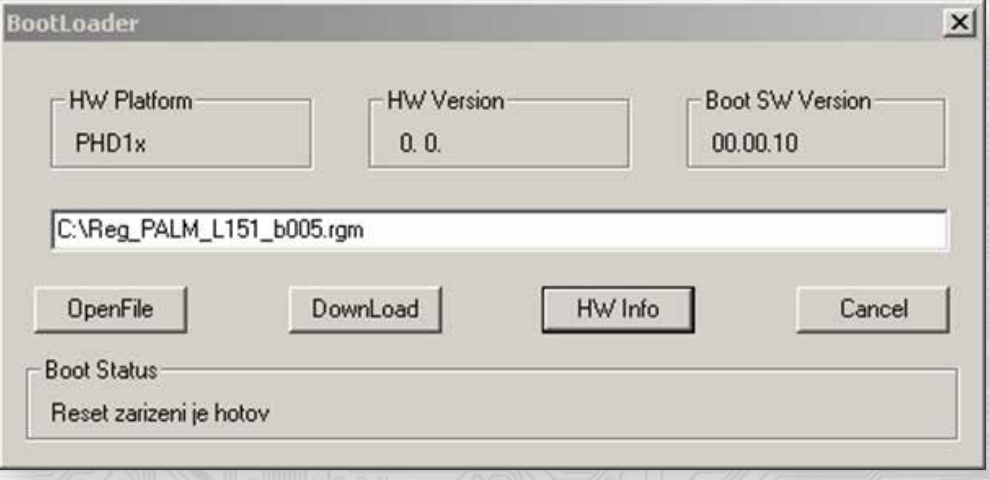

Podmínkou pro práci s aplikací je vložení jumperu J6 (povolení zápisu konfiguračních hodnot).

Pomocí tlačítka "OpenFile" se vybere nový aplikační FW a pomocí tlačítka "DownLoad" se odstartuje obměna FW, která už je řízena automaticky PC a zařízením.

Pro maximální jednoduchost a bezpečnost má každé zařízení jednoznačnou identifikaci HW platformy. Toto označení popisuje HW topologii a určuje jaké aplikační FW mohou být pro daný typ HW použity. Tato informace může byt vyčtena pomocí tlačítka "HW info".

Aplikační FW jsou distribuovány v datovém formátu " .reg ". Při obměně aplikace po spojení PC se zařízením se vždy vyčtou informace o HW platformě a verzi HW. Zároveň se načtou popisovače HW platformy a verze HW ze souboru " .reg ". Pokud nebudou HW platforma verze HW kompatibilní nedojde k obměně FW.

 Pokud dojde při obměně aplikačního FW k výpadku komunikace, např. při poklesu napájecího napětí, aplikační SW nebude funkční. V takovém případě nebude fungovat automatické spouštění

"bootloadovacího" procesu ani nepůjde automaticky vyčíst HW info. Bootloader v zařízení se aktivuje vždy po resetu, tedy je nutné zařízení resetovat ručně. Buď pomocí RESET jumperu nebo prostým odpojením a násleným připojeným napájecího napětí.

- Je li poškozená automatická sekvence spuštění obměny FW:
- Vypněte zařízení nebo připojte jumper na RESET piny
- Spusťte bootloadovací proces pomocí tlačítka "DownLoad"
- Zapněte napájení nebo uvolněte RESET jumper
	- Prodleva mezi aktivací tlačítka "DownLoad" a zapnutím popř. RESETEM zařízení musí být kratší než 2s

Po odpojení USB kabelu se vytáhne jumper J6 a provede se reset přístroje krátkým zkratnutím RST propojky (J7).

Kontrola integrity obsahu pamětí:

 Jak bootloader tak i aplikace jsou chráněny kontrolními součty. Pokud dojde k porušení integrity dat, poškodí se obsah FLASH paměti MCU, nebude poškozený program spuštěn.

# *4.1 Příklady komunikace:*

**Příkaz 03 (0x03): Read Holding Registers:**

Master:

02 03 00 02 00 01 Crc Crc<br>
| | | | <sup>L</sup> Počet čtených registrů ( 1 registr) │ │ │ │ └ └ Počet čtených registrů ( 1 registr) │ │ └ └ Adresa počátečního čteného registru ( 0x0003\*\* ) L Příkaz ( Read Holding Registers ) └ Adresa přístroje ( přístroj s adresou 2 )

Slave:

l

02 03 02 00 90 Crc Crc │ │ │ └ └ Data L Počet byte (2) Příkaz (Read Holding Registers) └ Adresa přístroje ( přístroj s adresou 2 )

Adresa počátečního registru je 0x0003\*\* , počet čtených registrů je 1. Tedy: měřená hodnota osvětlení je  $0x0090 = 144$  lx.

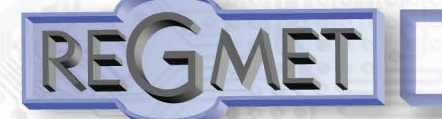

**Příkaz 16 (0x10) Write Multiple Registers:** Master: FF 10 00 30 00 02 04 00 02 00 03 Crc Crc

│ │ │ │ │ │ │ │ │ │ │ └ Zapisovaná data 2. zapis. reg. (0x0003 )

L Zapisovaná data 1. zapis. reg. (0x0002)

 $L$  Počet byte (4)

Počet zapisovaných registrů (2)

L Adresa prvního zapisovaného registru (0x0031\*\*)

**Příkaz ( Write Multiple Registers )** └ Adresa přístroje (s vloženým jumperem J6 – adresa 255 )

Slave:

FF 10 00 30 00 02 Crc Crc

│ │ │ │ └ └ Počet zapisovaných registrů ( 2 )

L Adresa prvního zapisovaného registru (0x0031\*\*)

Příkaz (Write Multiple Registers)

└ Adresa přístroje (s vloženým jumperem J6 – adresa 255 )

Zápisem hodnoty 2dek do registru 0x0031\*\* (*40049 - Síťová adresa*) se nastaví síťová komunikační adresa 2 a zápisem hodnoty 3dek do registru 0x0032\*\* (*40050 - Komunikační rychlost*) se nastaví komunikační rychlost 9 600 Bd.

# **Příkaz 06 (0x06) Write Single Register:**

Master:

FF 06 00 1C C0 03 Crc Crc │ │ │ │ └ └ Zapisovaná data ( 0xC003 = 49155dek )

L Adresa zapisovaného registru ( 0x001D\*\* )

│ └ Příkaz ( Write Single Register )

└ Adresa přístroje (s vloženým jumperem J6 – adresa 255 )

Slave:

FF 06 00 1C C0 03 Crc Crc

│ │ │ │ └ └ Zapisovaná data ( 0xC003 = 49155dek )

L Adresa zapisovaného registru ( 0x001D\*\* ) │ └ Příkaz ( Write Single Register )

└ Adresa přístroje (s vloženým jumperem J6 – adresa 255 )

Zápisem hodnoty 49155dek do registru 0x001D\*\* (*40029 - Status registr*) se konfigurační registry uloží do flash paměti přístroje. Pokud například byla po síti změněna komunikační adresa a rychlost podle předchozího příkladu, teprve po tomto zápisu do Status registru bude tato změna platná i po resetu nebo vypnutí přístroje.

\*\* Při přenosu jsou adresy registrů indexovány od nuly, tj. registr 0x0001 se fyzicky po sběrnici vyšle jako 0x0000… (zero based addressing).

# *Obsah Modbus Holding Registers (tab. 2):*

**Provozní registry:**

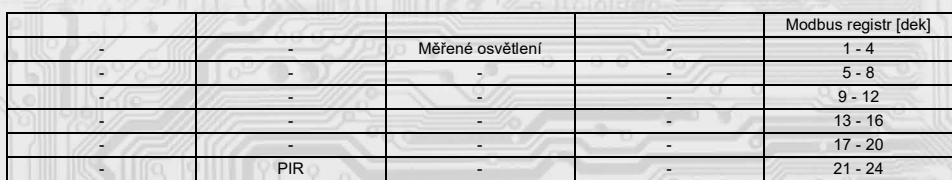

**Status registr:**

ł

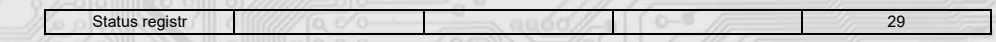

**Konfigurační registry:** Uložení do EEPROM se provede **až po zapsání** 0xC003 (49155 dek) do *40029 - Status registru !!!*

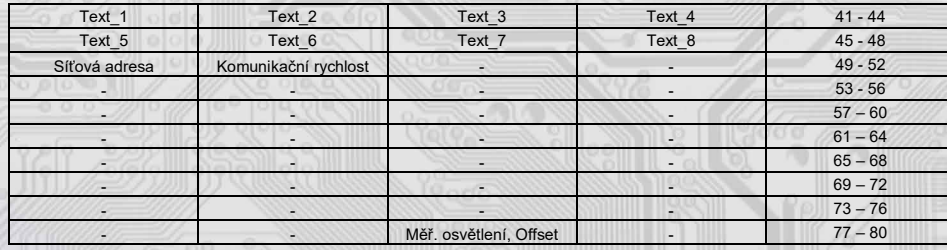

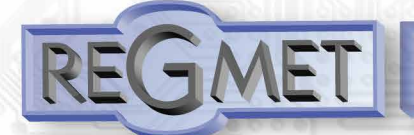

# *Příklad zapojení snímače do systému (obr.3):*

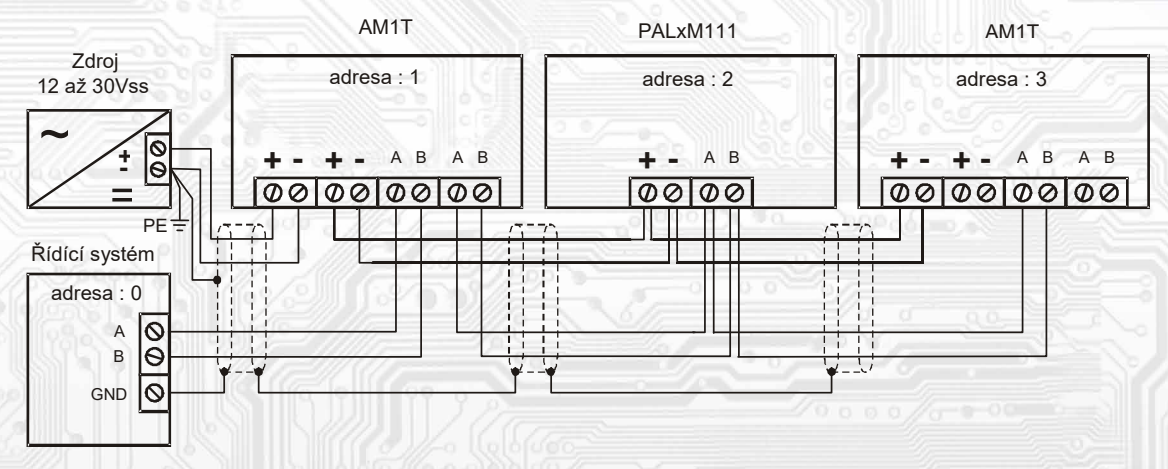

*Rozměry a příslušenství:*

l

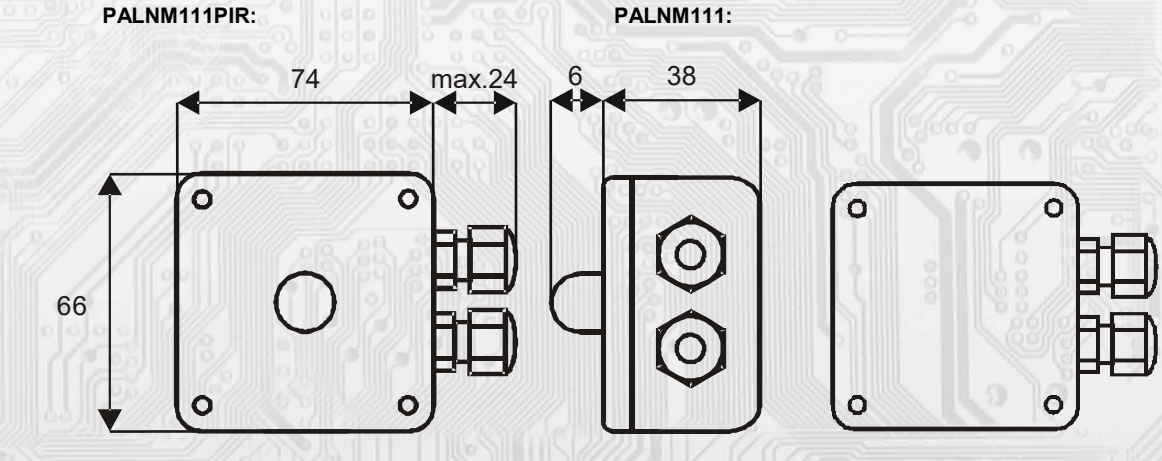

**REGMET s.r.o. ● Rožnovská 25, 757 01 Valašské Meziříčí ● tel.: 602 773 909 ● http://www.regmet.cz ● e-mail: obchod@regmet.cz**